## **doc/VMMInformer**

Torsten Ebeling

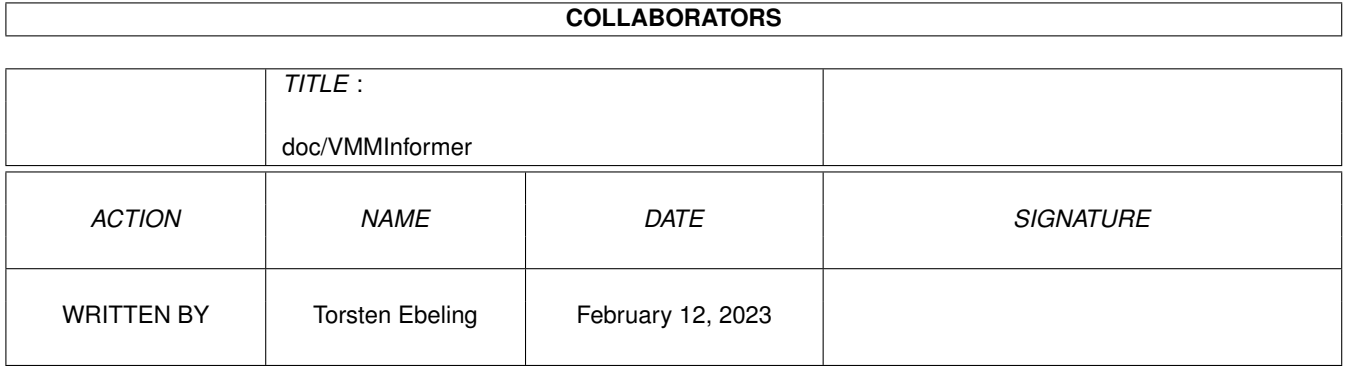

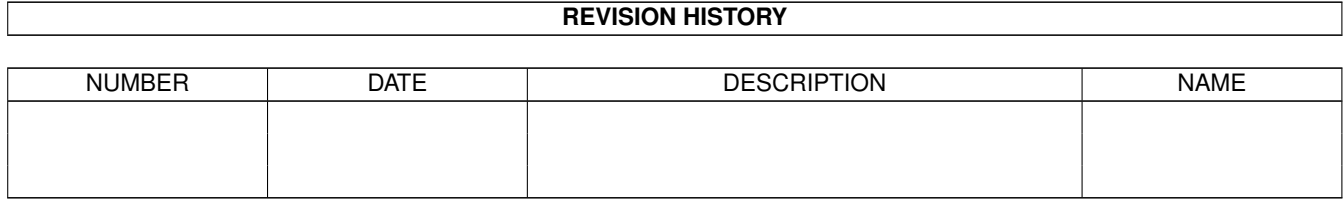

# **Contents**

#### [1](#page-3-0) doc/VMMInformer 1

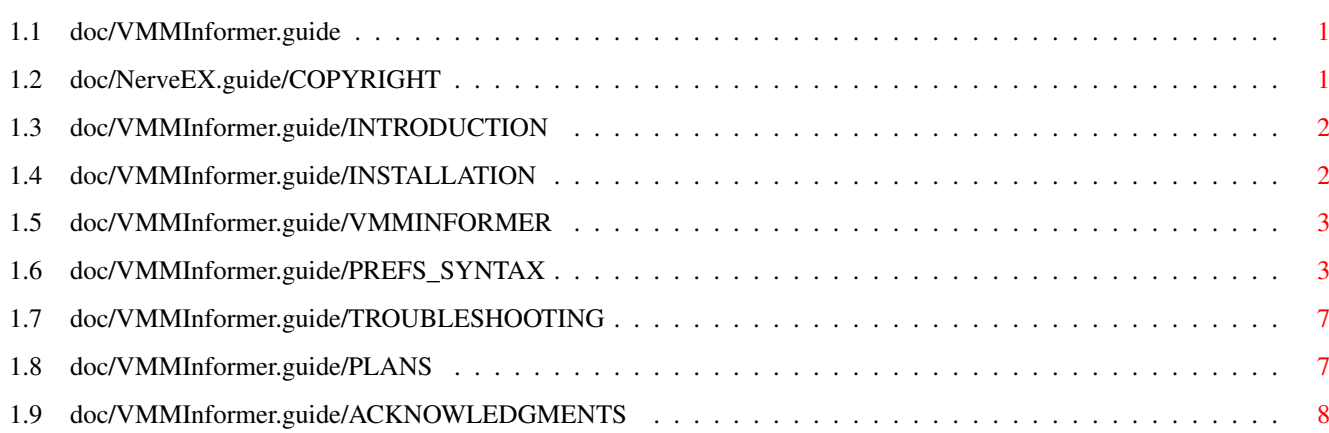

### <span id="page-3-0"></span>**Chapter 1**

# **doc/VMMInformer**

### <span id="page-3-1"></span>**1.1 doc/VMMInformer.guide**

VMMInformer (Graphical statistics program for use with VMM) User's Guide Version 1.0 \$Date: 95/05/11 22:23:42 \$ written by Torsten Ebeling email: t\_ebelin@informatik.uni-kl.de

CONTENTS

0.

```
Copyright & Author
1.
Introduction
 2.
Installation
 3.
VMMInformer
4.
Preferences file - Syntax
 5.
Known bugs
 6.
Future plans
 7.
Acknowledgments
```
### <span id="page-3-2"></span>**1.2 doc/NerveEX.guide/COPYRIGHT**

0. COPYRIGHT and AUTHOR

IMPORTANT NOTICE: This program is copyrighted by Torsten Ebeling, but can be freely distributed, provided that the following rules are respected.

- No change is made to the program nor to the accompanying documentation
- The package is always distributed in its complete form.
- Every form of distribution is allowed and encouraged, but no fee can be charged for this program except for, possibly, the cost of magnetic media and/or disk duplication and shipping.
- Inclusion in PD software libraries such as Fish Disks is allowed, provided the fees charged for these disks are comparable with those charged by Fred Fish.
- The program cannot be distributed in any commercial product without the written consent of the author.
- The author cannot be held liable for the suitability or accuracy of or any damage directly or indirectly caused by the use or misuse of this program. It is the sole responsibility of the user her/him self.

By copying, distributing and/or using the program you indicate your acceptance of the above rules.

Author:

email: t\_ebelin@informatik.uni-kl.de

snail-mail: Torsten Ebeling Kottenschanze 8 67659 Kaiserslautern Germany

#### <span id="page-4-0"></span>**1.3 doc/VMMInformer.guide/INTRODUCTION**

#### 1. INTRODUCTION

I'm really fed up with writing manuals. This manual will be very short. VMMInformer is a utility which displays information about VMM either as text or graphic. That's it.

VMMInformer requires VMM 2.1 or greater to be installed and running on your system. VMM is a virtual memory manager written by Martin Apel. VMM is available on AMINET and several PD/Shareware Disks or CDs.

#### <span id="page-4-1"></span>**1.4 doc/VMMInformer.guide/INSTALLATION**

#### 2. INSTALLATION

VMMInformer requires at least OS2.04 to run. VMMInformer also requires VMM 2.1 or greater to be installed and running on your system.

Execute the following steps to install VMMInformer:

- Copy

VMMInformer

to your preferred path for utilities. - Copy VMMInformer.prefs to ENVARC: or generate your own preferences file.

Now change the preferences file at will.

I added three example preferences files to this archive in the prefs directory. Use these preferences files to get a first impression about the possibilities of VMMInformer. VMMInformer tries to read the file specified as argument in the command line first. If you didn't specify a prefs-file it will try to read ENV: VMMInformer.prefs and after that ENVARC: VMMInformer.prefs.

 $S \cap \square$ 

Prefs-File syntax for more details on that.

#### <span id="page-5-0"></span>1.5 doc/VMMInformer.guide/VMMINFORMER

3. VMMINFORMER

There is not much to explain about VMMInformer:

TEMPLATE: VMMInformer [prefs-file]

- At the top of the window all strings with the selected variables are displayed.
- Below the strings the graphical display begins. If you have defined any graphics you can change the size of the window with the sizing-qadget, otherwise there is no sizing-qadget visible.

See

Prefs-File syntax for more details on that.

#### <span id="page-5-1"></span>1.6 doc/VMMInformer.quide/PREFS SYNTAX

4. PREFERENCES FILE - SYNTAX IMPORTANT: DON'T edit the first line in the preferences file. IMPORTANT: The declaration blocks must be defined in the following order: 1. "TASK/WINDOW" 2. "VARIABLES" 3. "STRINGS" 4. "GRAPHIC" IMPORTANT: The syntax of the preferences file will be checked but not all errors will be recognized by the parser.  Possible errors during preferences file parsing:

Error no.: Description:

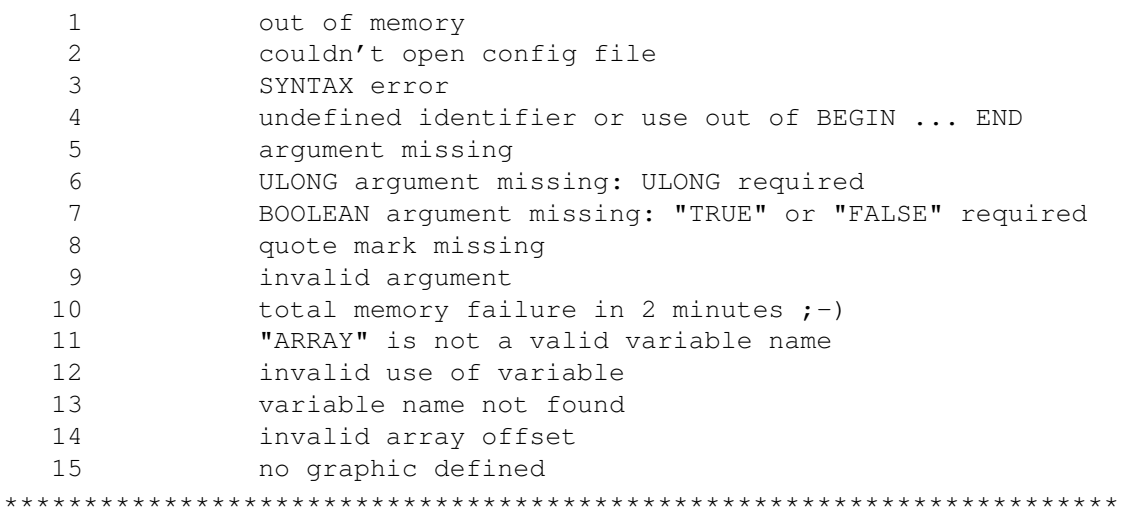

Description of the preferences file syntax.

"//" starts a comment line

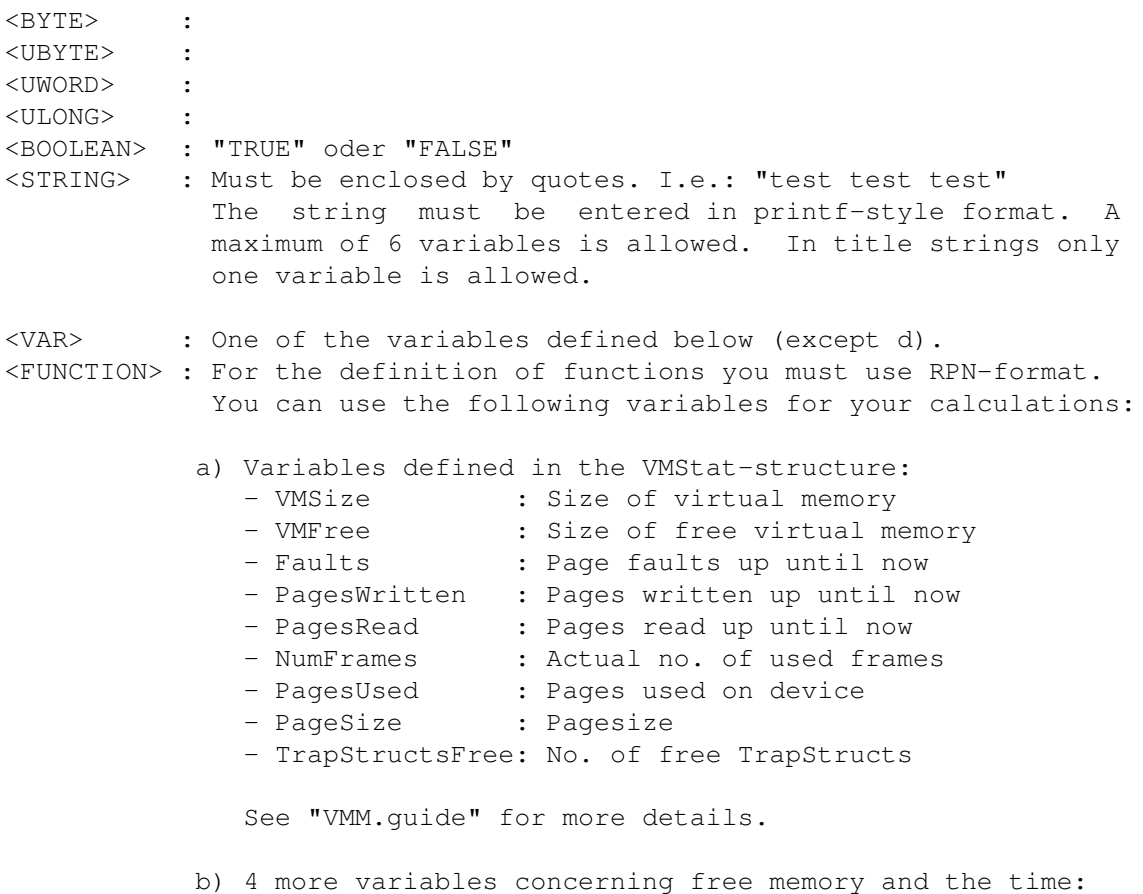

- PUBLIC FAST Free: Free PUBLIC FAST memory - CHIP\_Free : Free CHIP memory - CurrentSeconds : Current time (seconds) - CurrentMicros : Current time (micros) c) All key variables: Only SECONDS and MICROS may be of interest. (see below) d) Constants: i.e. 1, 45, 100000, ... (no negative values) e) All "ARRAY"-variables defined. f) All variables defined with "DEFINE" (functions). IMPORTANT: variables in e) and f) must be defined before they are used!!! SYNTAX of functions: IMPORTANT: Only ULONG variables are used for calculations. In complex calculations round off errors can occur. This doesn't mean your processor is faulty (INTEL outside). ALL variables are stored as ULONG integers. All functions MUST be entered in RPN-format! The following operators are allowed:  $+$ ,  $-$ ,  $*$ ,  $/$ ,  $*$ Examples: i) Size of free virtual memory: - DEFINE VMUsed = VMSize VMFree ii) No. of pagefaults during an update cycle: - ARRAYFaults = Faults - DEFINE Faults\_per\_update = ARRAYFaults(0) ARRAYFaults(-1) iii) No. of faults during 1 second:  $-$  SECONDS = 20  $-MICROS = 500000$ - ARRAYFaults = Faults - DEFINE Update\_Micros = SECONDS 1000000 \* MICROS + - DEFINE Faults\_per\_update = ARRAYFaults(-1) ARRAYFaults(0) -- DEFINE Faults\_per\_second = Faults\_per\_update 1000000 \*  $\leftrightarrow$ Update\_Micros / --> START OF PREFERENCES FILE \*\*\*\*\*\*\*\*\*\*\*\*\*\*\*\*\*\*\*\*\*\*\*\*\*\*\*\*\*\*\*\*\*\*\*\*\*\*\*\*\*\*\*\*\*\*\*\*\*\*\*\*\*\*\*\*\*\*\*\*\*\*\*\*\*\*\*\*\*\* "BEGIN TASK/WINDOW" starts the definition of the task and window specific variables. "VERSION = <UBYTE>" Version of preferences file format. DON'T EDIT "REVISION = <UBYTE>" Revision of preferences file format. DON'T EDIT "PRIORITY = <BYTE>" Priority of VMMInformer task (-128 bis 127).

"LEFT = <UWORD>" Left edge of window. "TOP = <UWORD>" Right edge of window. "WIDTH = <UWORD>" Width of window. (The height depends on the contents of the window.) "ZOOMED = <BOOL>" Open window zoomed (TRUE) or unzoomed (FALSE). "ZOOMED\_LEFT = <UWORD>" Left edge of the zoomed window. "ZOOMED TOP = <UWORD>" Right edge of the zoomed window. "BACKFILLCOLOR = <UBYTE>" Background color (pen no.) "PANELCOLOR = <UBYTE>" Panel color (pen no.) "TEXTCOLOR =  $\langle \text{UBYTE}\rangle$ " Text color (pen no.) "END" ends this definition. \*\*\*\*\*\*\*\*\*\*\*\*\*\*\*\*\*\*\*\*\*\*\*\*\*\*\*\*\*\*\*\*\*\*\*\*\*\*\*\*\*\*\*\*\*\*\*\*\*\*\*\*\*\*\*\*\*\*\*\*\*\*\*\*\*\*\*\*\*\* "BEGIN VARIABLES" starts the declaration of the variables. "SECONDS = <ULONG>" "MICROS = <ULONG>" Update the window every x seconds and y micros. "ARRAY<ident> = " Declaration of a variable which can be used in calculations later. All values of this variable are stored in an array. (Up to the actual screen size). <ident> is the name of this variable. The name must follow directly after the keyword "ARRAY". I. e.: "ARRAY0", "ARRAYVMFree", "ARRAYStarTrek", ... Alphanumeric and numeric characters are allowed. You can access the last value stored in the array as follows: - ARRAY<ident>(-1) The value in parentheses can be between the current screen width  $-1$  and  $0$  (a negative number). "DEFINE <var> = <FUNCTION>" This defines a new variable which will be recalculated every update cycle. <var> is the name of this variable. After you have defined this variable you can access it in the following calculations. You can't access a variable which has not been defined before it is used for the first time. "END" ends this declaration. \*\*\*\*\*\*\*\*\*\*\*\*\*\*\*\*\*\*\*\*\*\*\*\*\*\*\*\*\*\*\*\*\*\*\*\*\*\*\*\*\*\*\*\*\*\*\*\*\*\*\*\*\*\*\*\*\*\*\*\*\*\*\*\*\*\*\*\*\*\* "BEGIN STRINGS" starts the definition of strings. "TITLE =  $\langle \text{STRING} \rangle$ [,  $\langle \text{VAR} \rangle$ [,  $\langle \text{VAR} \rangle$ ]...]" Window title "ZOOMTITLE = <STRING>[, <VAR>[, <VAR>]...]" Window title in zoomed state. "TEXT = <STRING>[, <VAR>]" Strings defined in this way are displayed at the top of the window in order of their definition. <STRING> is the string to be displayed in the window and <VAR>

is the linked variable. <VAR> is optional. "END" ends this definition. "BEGIN GRAPHIC" starts the definition of graphical displays. "AUTOSCALE = <BOOLEAN>" TRUE enables autoscale option. FALSE disables autoscale option. (see "EXCEED COLOR"). "SHIFT = < UWORD>" Shift the graphic < SHIFT> pixels to the left when the right window border is reached. = <UBYTE>" Default color for the graphical display. (pen no.)  $"COTOR$ "EXCEED\_COLOR = < UBYTE>" Color which is used to mark that the value exceeds the graphical display. "GRAPHIC = <VAR>" Variable which is displayed as graphic. The graphics will be displayed one underneath the other after all strings have been displayed in the window. "GRAPHIC\_COLOR = <UBYTE>" Overrides the default pen no.. "GRAPHIC\_HEIGHT = <UWORD>" Overrides the default height. "GRAPHIC\_AUTOSCALE = <BOOL>" Overrides AUTOSCALE option. "GRAPHIC\_AUTOSCALE", "GRAPHIC\_COLOR" und "GRAPHIC\_HEIGHT" are always only in reference to the previously defined graphic. "END" ends this definition.  $\leftarrow$  FND OF PREFERENCES FILE

#### <span id="page-9-0"></span>1.7 doc/VMMInformer.guide/TROUBLESHOOTING

5. KNOWN BUGS

This is the first release and there are no known bugs in this version. This doesn't mean there aren't any unknown bugs. If you find any bugs please mail them to me.

If VMM isn't able to start correctly for some reason, VMMInformer may hang. This is not an error but is due to VMMInformer waiting for a response from VMM which isn't able to respond.

#### <span id="page-9-1"></span>1.8 doc/VMMInformer.guide/PLANS

6. FUTURE PLANS

- Rework the preferences file syntax.

### <span id="page-10-0"></span>**1.9 doc/VMMInformer.guide/ACKNOWLEDGMENTS**

#### 7. ACKNOWLEDGMENTS

I would like to thank Martin Apel for providing me with ideas and helping me with problems.